## **Gestion des utilisateurs et groupes**

Cette page vous présente la page des utilsiateurs, des groupes, des services associés à chacun (mail, agenda, cloud), les admins (étoile noire) ainsi que les statistiques d'utilisation de votre espace.

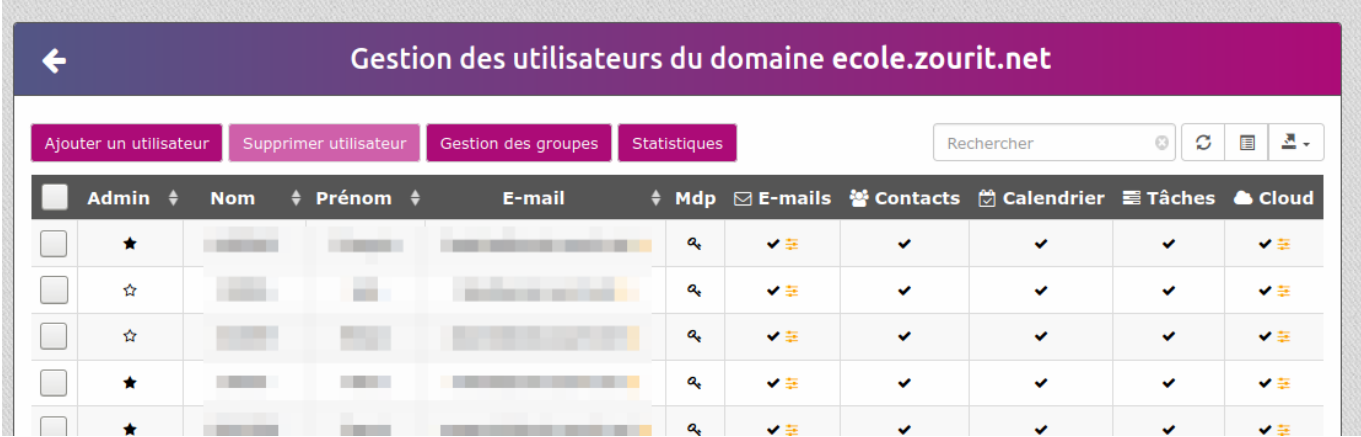

## **Ajout d'un utilisateur**

Compléter les champs. Il est possible d'associer aussitot un groupe à un utilisateur.

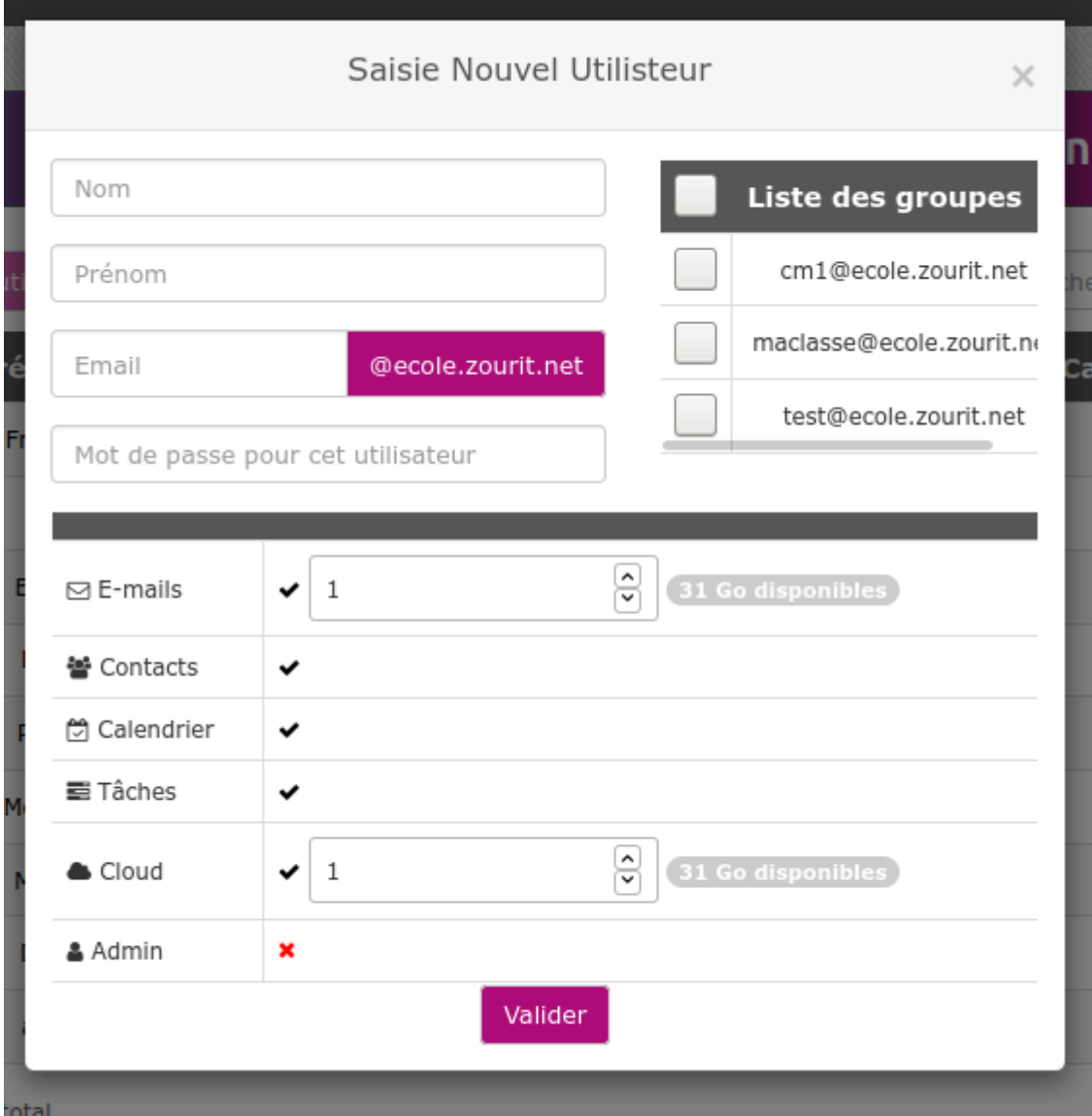

## **Ajout d'un groupe**

Cliquer sur **Gestion des groupes,** puis **Ajouter un groupe.**

Créer un nom et cocher les personnes à y associer et **Valider**.

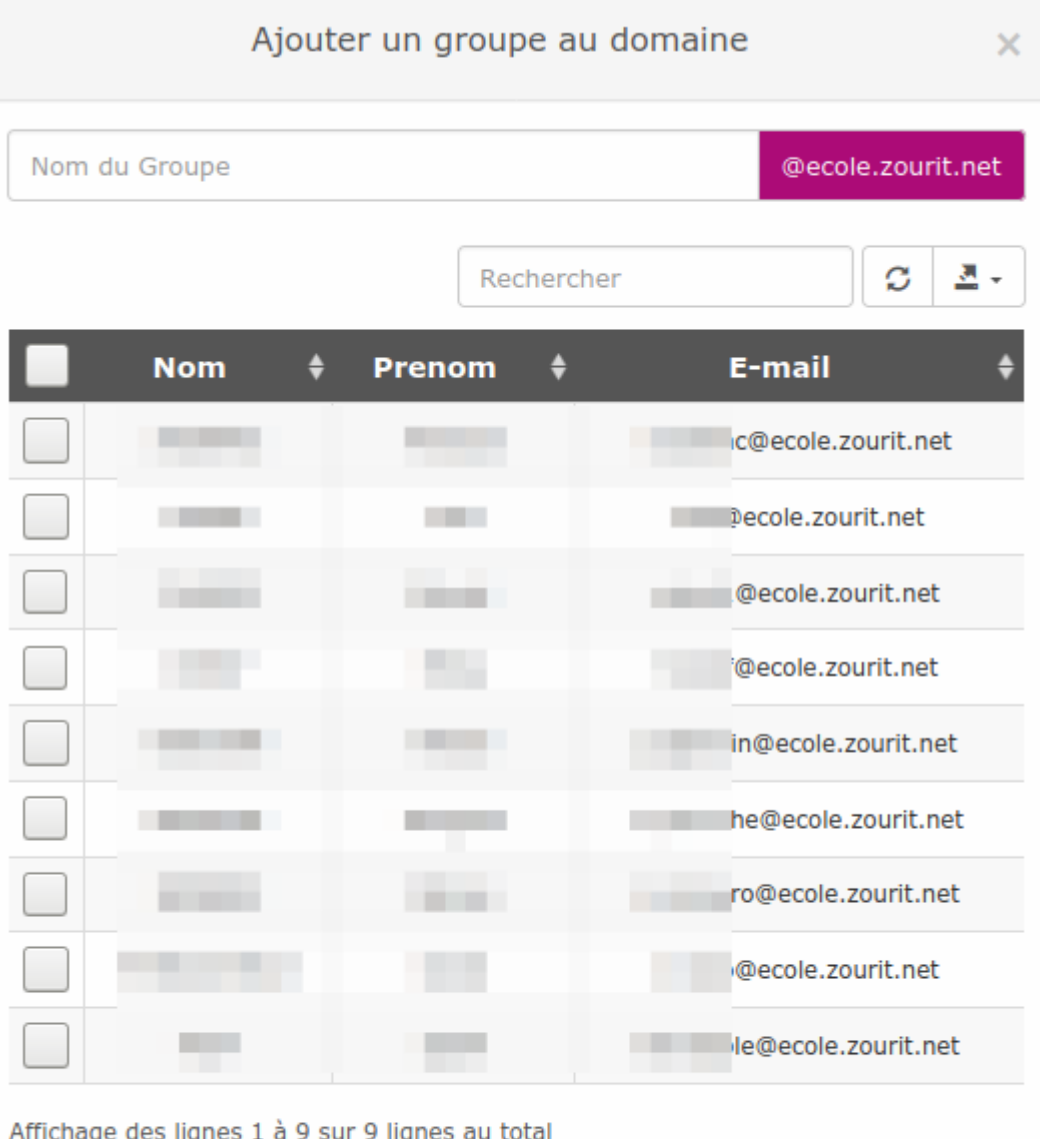

Valider

From: <https://doc.zourit.net/> - **Doc, doc Zourit ?**

Permanent link: **<https://doc.zourit.net/doku.php?id=admin:comtpesgroupes&rev=1586244030>**

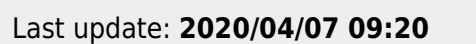

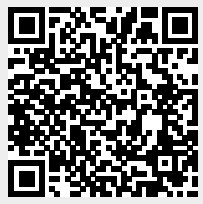